```
Compiler XBMC
```
- Objet : Installer XMBC par compilation des codes sources.
- Niveau requis : [débutant,](http://debian-facile.org/tag:debutant?do=showtag&tag=d%C3%A9butant) [avisé](http://debian-facile.org/tag:avise?do=showtag&tag=avis%C3%A9)
- Commentaires : Compiler XBMC à partir des sources GIT.
- Débutant, à savoir : [Utiliser GNU/Linux en ligne de commande, tout commence là !](http://debian-facile.org/doc:systeme:commandes:le_debianiste_qui_papillonne)
- Suivi : [à-tester](http://debian-facile.org/tag:a-tester?do=showtag&tag=%C3%A0-tester)
	- © Création par **&** [davy](http://debian-facile.org/utilisateurs:davy) le 05/07/2012
	- Testé par …. le ….
- Commentaires sur le forum :  $C$ 'est ici<sup>[1\)](#page--1-0)</sup>

# **Préambule**

XBMC est désormais présent dans les [dépôts officiels de Debian,](http://xbmc.org/theuni/2012/04/10/xbmc-accepted-into-debian/) et sa version PVR présente dans les dépôts proposés par [Oppserver.](http://debian.oppserver.net/xbmc/)

Toutefois, pour différentes raisons, il peut s'avérer utile de compiler directement XBMC, PVR ou non, à partir des sources officielles ou de celles proposées par différents développeurs. On pourra ainsi avoir accès aux toutes dernières fonctionnalités, les tester et ainsi pouvoir aider les développeurs à améliorer leur code.

> Nous présenterons ici la méthode générique de compilation présentée dans le [Readme](https://github.com/xbmc/xbmc/blob/master/docs/README.linux) [de XBMC](https://github.com/xbmc/xbmc/blob/master/docs/README.linux), que nous appliquerons à l'installation de la [version stable](https://github.com/opdenkamp/xbmc/tree/Eden-pvr) proposée par [Lars](http://lars.opdenkamp.eu/) [Opdenkamp.](http://lars.opdenkamp.eu/)

# **Procédure de compilation**

## **Ajout des sources Debian-Multimedia**

• D'abord commencer par installer le dépot Debian-Multimedia dans votre fichier sources.list<sup>2</sup> y compris les src (deb-src). A adapter en fonction de votre version de debian (Squeeze, Wheezy…)

Debian multimedia deb http://www.deb-multimedia.org wheezy main non-free deb-src http://www.deb-multimedia.org wheezy main non-free

Mettre à jour la liste des dépôts dans un terminal administrateur :

apt-get update

#### **Installation des paquets nécessaires à la compilation**

• Installer les paquets suivants :

apt-get install git-core make g++ gcc gawk pmount libtool nasm yasm automake cmake gperf zip unzip bison libsdl-dev libsdl-image1.2-dev libsdl-gfx1.2-dev libsdl-mixer1.2-dev libfribidi-dev liblzo2-dev libfreetype6-dev libsqlite3 dev libogg-dev libasound2-dev python-sqlite libglew-dev libcurl3 libcurl4 gnutls-dev libxrandr-dev libxrender-dev libmad0-dev libogg-dev libvorbisenc2 libsmbclient-dev libmysqlclient-dev libpcre3-dev libdbus-1-dev libhal-dev libhal-storage-dev libjasper-dev libfontconfig-dev libbz2-dev libboost-dev libenca-dev libxt-dev libxmu-dev libpng-dev libjpeg-dev libpulse-dev mesautils libcdio-dev libsamplerate-dev libmpeg3-dev libflac-dev libiso9660-dev libass-dev libssl-dev fp-compiler gdc libmpeg2-4-dev libmicrohttpd-dev libmodplug-dev libssh-dev gettext cvs python-dev libyajl-dev libboostthread-dev libplist-dev libusb-dev libudev-dev libtinyxml-dev libtinyxml2.6.2 libltdl-dev autopoint

#### **Installation des dépendances de XBMC**

Dans le terminal administrateur tapez :

apt-get build-dep xbmc

### **Choix d'un dépôt git**

Il nous faut maintenant choisir la source que nous allons compiler. Celles-ci sont nombreuses et nous supposerons que si vous visitez cette page, vous avez déjà une petite idée sur la question.

A titre d'information, les sources officielles sont disponibles ici :<https://github.com/xbmc/xbmc>

Nous continuerons ce tuto avec les sources proposées par Lars Opdenkamp, l'un des principaux développeurs de la version PVR :<https://github.com/opdenkamp/xbmc>

• Repasser en terminal user<sup>[3\)](#page--1-0)</sup> et synchronisez le dépôt git :

 $cd$  ~

Télécharger le dépot de Lars Opdenkamp :

```
git clone git://github.com/opdenkamp/xbmc.git
```
## **Choix de la version à installer**

Si vous vous rendez sur la page du GIT, vous vous apercevrez qu'il existe différentes branches (branch) pour une même source. Le choix de la branche s'effectue par la commande **git checkout**.

Se placer à la racine du dossier téléchargé :

```
cd xbmc
```
Choisir de compiler la version stable (Eden-PVR) et non la version de développement (master)

git checkout Eden-pvr

### **Compilation**

./bootstrap

Pour obtenir de l'aide sur les différentes options de configuration, taper :

./configure --help

Pour une configuration par défaut, on se contentera de taper:

./configure

Pour compiler en utilisant n coeurs (option -jn) de votre processeur (ici pour un quad-core)

make -j4

Enfin, installer les fichiers compilés :

Si vous avez installé [sudo](http://debian-facile.org/doc:systeme:sudo)

sudo make install

Sinon utilisez [su](http://debian-facile.org/doc:systeme:su) pour passer en terminal administrateur et tapez

make install [1\)](#page--1-0) N'hésitez pas à y faire part de vos remarques, succès, améliorations ou échecs ! [2\)](#page--1-0) Voir : [sources.list](http://debian-facile.org/doc:systeme:apt:sources.list) [3\)](#page--1-0) [terminal](http://debian-facile.org/doc:systeme:terminal)

From: <http://debian-facile.org/> - **Documentation - Wiki**

Permanent link: **<http://debian-facile.org/obsolete:xbmc:compiler>**

Last update: **30/09/2023 22:11**

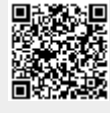